#### English

## **SAMSUNG**

HELI

# Quick Start Guide

If you have any questions or need help installing your new product please contact our free technical support. Telephone : 1-877-349-3149 9am - 9pm EST, Monday - Friday

Please visit www.samsungsmartcam.com for full owner's manual, mobile app manual and FAQs.

### Smartphone / Tablet Setup

This option allows you to setup the camera using Android or iPhone.

- 1. Make sure your smartphone is on the same Wi-Fi network as the camera.
- 2. Go to the Apple App store or Google Play Store.
- **3.** Search for "Samsung Smartcam" and download the app to your device.
- 4. Start the smartcam app and tap <Create new account>.

5. Tap on <Start> and follow the setup wizard to complete the camera setup.

 $\vee$  When registering your account, please use your valid name and email address as it is used to retrieve your log-in **information** 

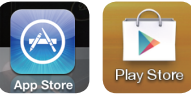

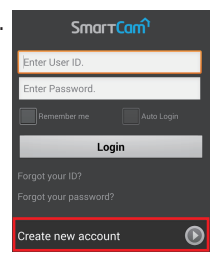

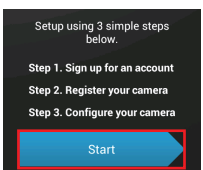

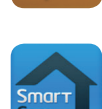

### Alternate Option : Setup using PC or Mac

This option allows you to setup the camera via computer.

- 1. From your PC, launch your web browser.
	- Compatible Browsers Windows : Internet Explorer, Chrome, FireFox Mac OS : Safari, Chrome, FireFox
- 2. Go to http://www.samsungsmartcam.com.
- 3. Click <Start> to create account and set up the camera.

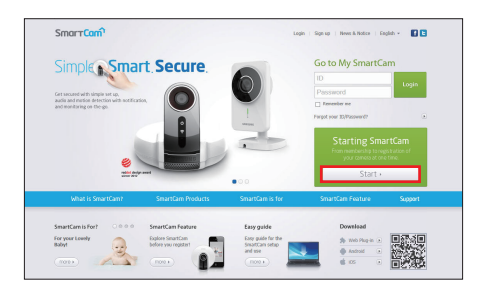

You need to install the plug-in to start the camera setup wizard.

- 4. Follow the camera setup wizard to complete the camera registration.
	- When registering your account, please use your valid name and email address as it is used to retrieve your log-in information.

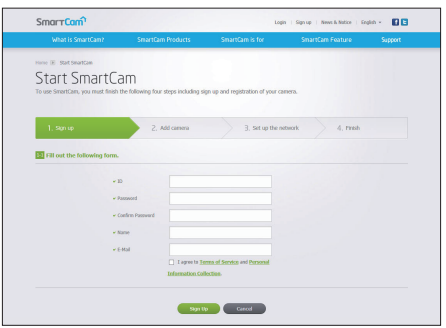